## **BAB V**

# **IMPLEMENTASI DAN PENGUJIAN**

#### **5.1 IMPLEMENTASI PROGRAM**

Implementasi program digunakan untuk menerapkan perancangan halaman yang ada pada program dimana implementasi ini juga menguji program yang dibuat telah sesuai dengan sistem yang dirancang sehingga program yang dibuat tidak terjadi kesalahan baik dari sisi sistem maupun dari sisi *coding* dan memudahkan penulis untuk melakukan pengecekan dengan sistem yang telah dibuat apakah telah sesuai dan dapat memecahkan masalah yang terjadi di Kantor Kementrian Agama Batanghari.

### **5.1.1 Implementasi Input Program**

Implementasi *input* program digunakan untuk menerapkan perancangan halaman yang ada pada program. Adapun implementasi *input* pada program pada Kantor Kemnetrian Agama Batanghari, dapat dijadikan sebagai berikut :

1. Tampilan Form Login

Halaman form login merupakan halaman yang terdapat kolom-kolom emaill dan *password* yang harus diisi jika ingin masuk ke halaman utama admin.

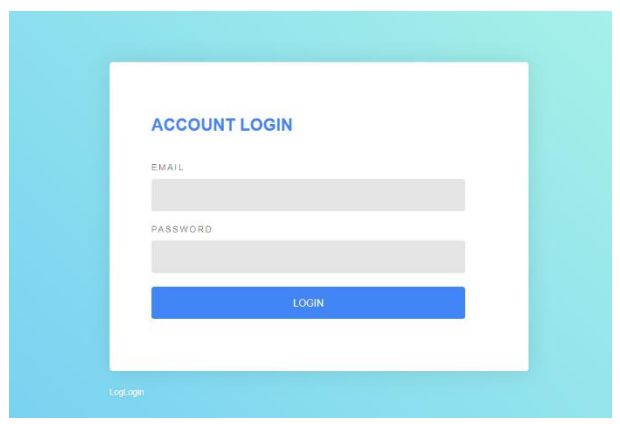

**Gambar 5. 1 Tampilan Form Login**

2. Tampilan Form Mengelola Data Jabatan

Halaman mengelola data jabatan merupakan halaman sebagai inputan data jabatan. Memiliki form dan kolom-kolom yang harus diisi untuk menambah dan mengupdate jabatan yang telah diinput.

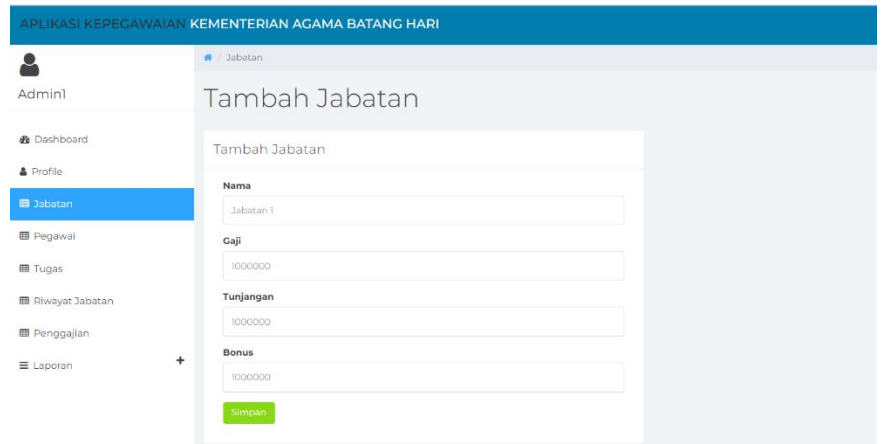

**Gambar 5. 2 Tampilan Mengelola Data Jabatan**

### 3. Tampilan Form Mengelola Data Pegawai

Halaman mengelola data pegawai merupakan halaman sebagai inputan data pegawai. Memiliki form dan kolom-kolom yang harus diisi untuk menambah dan mengupdate pegawai yang telah diinput.

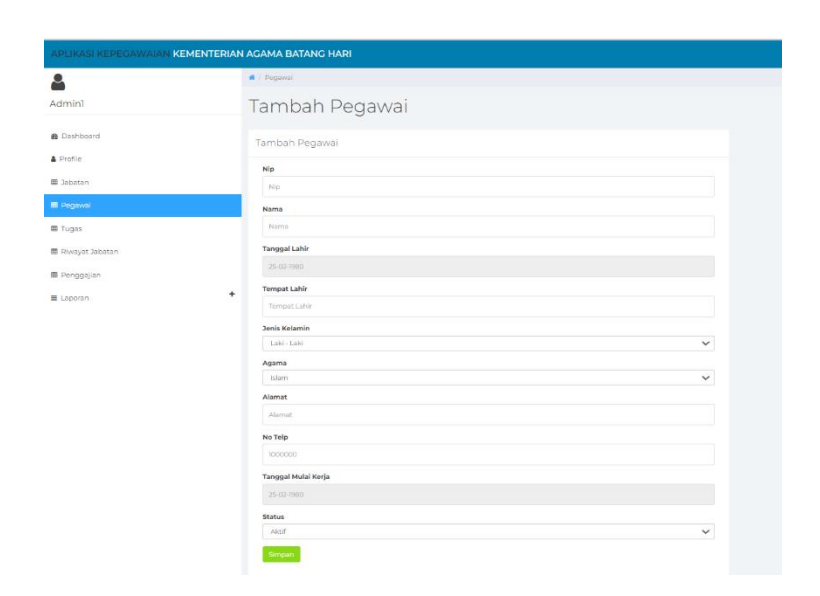

**Gambar 5. 3 Tampilan Mengelola Data Pegawai**

4. Tampilan Form Mengelola Data Riwayat Jabatan

Halaman mengelola data riwayat jabatan merupakan halaman sebagai inputan data riwayat jabatan. Memiliki form dan kolom-kolom yang harus diisi untuk menambah dan mengupdate riwayat jabatan yang telah diinput.

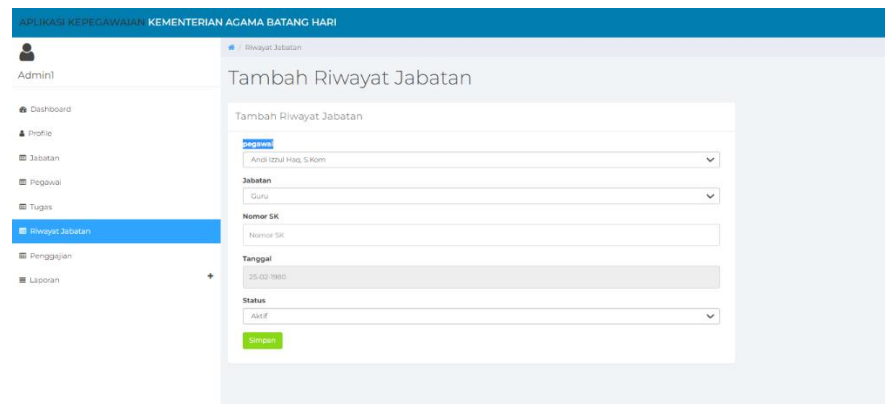

**Gambar 5. 4 Tampilan Mengelola Data Riwayat Jabatan**

5. Tampilan Form Mengelola Surat Tugas

Halaman mengelola data surat tugas merupakan halaman sebagai inputan data surat tugas. Memiliki form dan kolom-kolom yang harus diisi untuk menambah dan mengupdate surat tugas yang telah diinput.

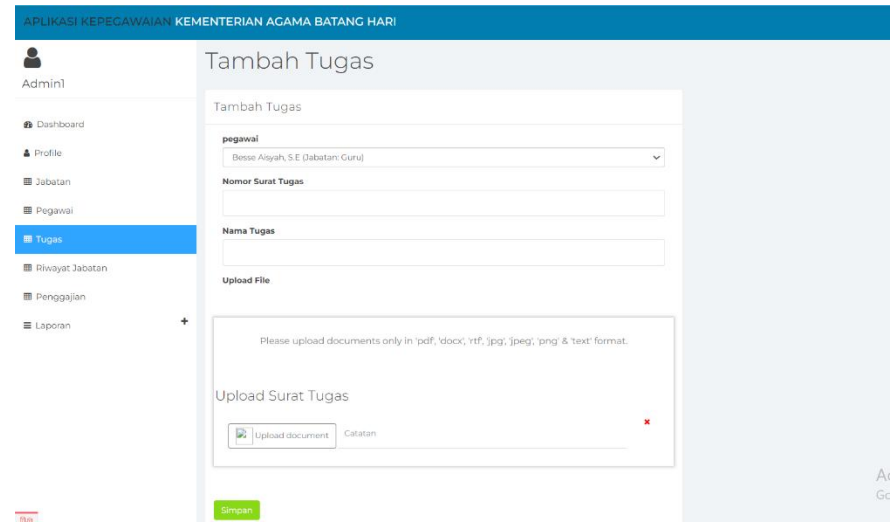

**Gambar 5. 5 Tampilan Mengelola Surat Tugas**

### 6. Tampilan Form Mengelola Data Penggajian

Halaman mengelola data penggajian merupakan halaman sebagai inputan data penggajian. Memiliki form dan kolom-kolom yang harus diisi untuk menambah dan mengupdate penggajian yang telah diinput.

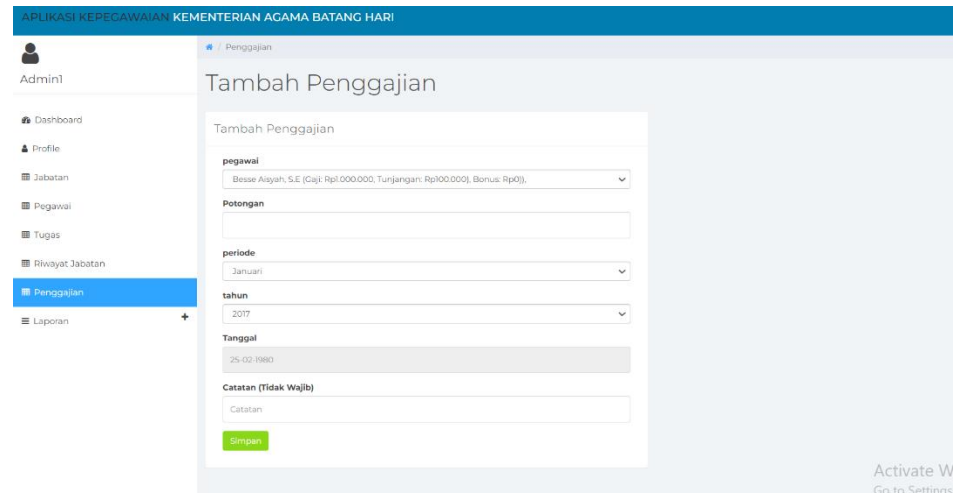

**Gambar 5. 6 Tampilan Mengelola Data Penggajian**

### **5.1.2 Implementasi Output Program**

1. Tampilan Halaman Dashboard

Halaman dashboard merupakan tampilan awal saat mengakses *website* dan terdapat gambaran umum mengenai pengolahan data pegawai dan menu-menu untuk menuju ke halaman lain.

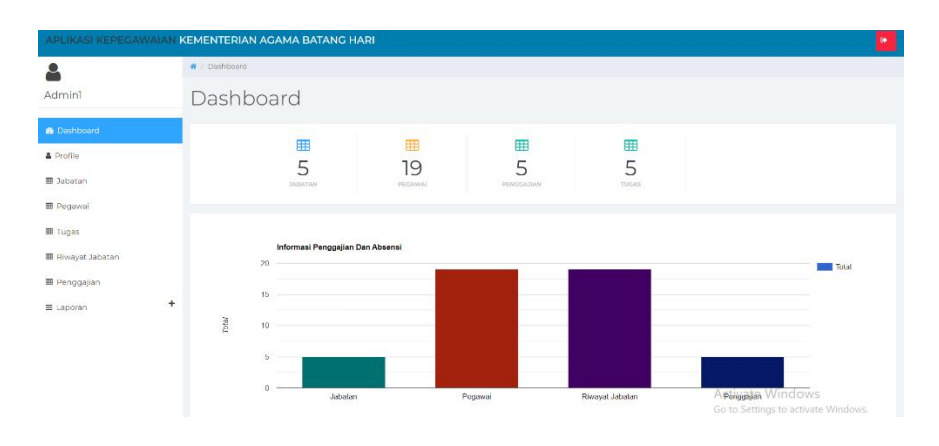

**Gambar 5. 7 Tampilan Halaman Dashboard**

### 2. Tampilan Halaman Data Jabatan

Halaman data jabatan merupakan halaman yang menampilkan informasidari data jabatan dengan terdapat informasi nama jabatan,gaji,tunjangan dan bonus serta terdapat tombol edit dan hapus.

|                                                                | # / Jabatan    |                               |                          |             |              |         |            |         |
|----------------------------------------------------------------|----------------|-------------------------------|--------------------------|-------------|--------------|---------|------------|---------|
| Admin1                                                         | <b>Jabatan</b> |                               |                          |             |              |         |            |         |
| <b>2</b> Dashboard                                             |                | Show 25 > entries Pilli Semua | Batal Pilin Hapus Tambah |             |              | Search: |            |         |
| & Profile                                                      |                | No + Nama                     | $+4.1$<br>Gaji           | + Tunjangan | <b>Bonus</b> |         | Aksi       | $-16.2$ |
| <b>B</b> Jabatan                                               | ٦              | Curu                          | Rol.000.000              | Rp100.000   | Rp0          |         | Edit Hapus |         |
|                                                                | $\overline{2}$ | Kepala Sekolah                | Rp1.000.000              | Rp100.000   | Rp0          |         | Edit Hapus |         |
|                                                                |                |                               |                          |             |              |         |            |         |
|                                                                | 3              | Tata Usaha                    | Rp1.000.000              | Rp100.000   | Rp0          |         | Edit Hapus |         |
| <b>B</b> Pegawai<br><b>B</b> Tugas<br><b>B</b> Riwayat Jabatan | 4              | Jabatan 3                     | Ro10,000                 | Ro10,000    | Rol.000.000  |         | Edit Hapus |         |

**Gambar 5. 8 Tampilan Halaman Data Jabatan**

## 3. Tampilan Halaman Data Pegawai

Halaman data mapel merupakan halaman yang menampilkan informasi dari data pegawai dengan terdapat informasi nama pegawai,jabatan,ttl,jenis

kelamin,agama,alamat,no telpon,tanggal mulai kerja,status,serta terdapat tombol edit dan hapus.

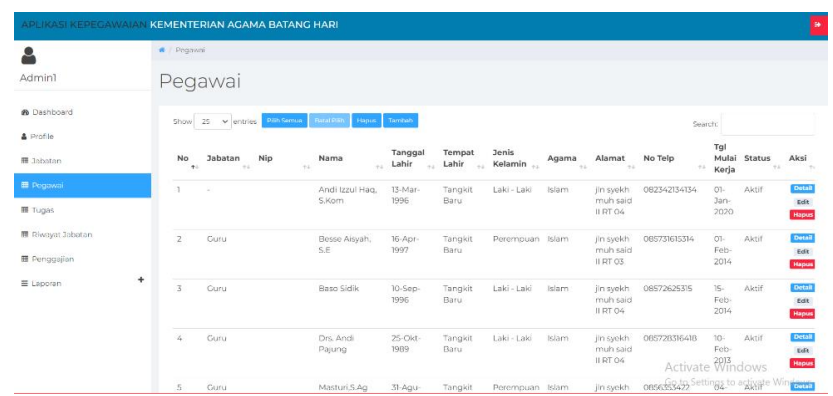

## **Gambar 5. 9 Tampilan Halaman Data Pegawai**

4. Tampilan Halaman Data Riwayat Jabatan

Halaman data Riwayat jabatan merupakan halaman yang menampilkan informasi dari data Riwayat jabatan dengan terdapatinformasi nama pegawai,jabatan,gaji,tunjangan,bonus,nomos sk,status serta terdapat tombol edit dan hapus.

| å                           | # / Riwayat Jabatan |                                           |                       |                |              |                             |                     |                                             |                      |
|-----------------------------|---------------------|-------------------------------------------|-----------------------|----------------|--------------|-----------------------------|---------------------|---------------------------------------------|----------------------|
| Admin1                      |                     | Riwayat Jabatan                           |                       |                |              |                             |                     |                                             |                      |
| <b>6</b> Dashboard          |                     | Show $25 - 9$ entries<br><b>Dan Semua</b> | Hapis Tamber<br>ara O |                |              |                             |                     | Search:                                     |                      |
| A Profile                   | No +                | Pegawai                                   | - Jabatan             | Gaji<br>$\sim$ | -- Tuniangan | Nomor SK<br>$\sim$ $\times$ | - Tanggal<br>$\sim$ | <b>Status</b><br>$\mathcal{L}_{\text{max}}$ | Aksi                 |
| <b>III</b> Svibaton         |                     | Andi Izzul Hag, S.Kom                     | Kepala Sekolah        | Ro1.000.000    | Ro100,000    | SK-51/YPP-RM/VI/2020        | 03 Feb 2020         | Tidak Aktif                                 | ceit <b>Hous</b>     |
| <b>E Pegawai</b>            | $\overline{z}$      | Bosso Alsvah, S.E.                        | Guru                  | Rp1,000.000    | Ro100,000    |                             | 01 Feb 2020         | Aktif                                       | Edit House           |
| 图 Tugas                     | $\mathbf x$         | Baso Sidik                                | Guru                  | Ro1000.000     | Ro100,000    |                             | 01-Feb-2019         | Aktif                                       | Edit Hoon            |
| <b>E. Shawest Jabistian</b> | $\mathcal{L}$       | Drs. Andi Pajung                          | Guru                  | Ro1000.000     | Ro100.000    |                             | 02 Feb 2019         | Aktif                                       | <b>Colt Elliotte</b> |
| <b>III</b> Penggajian       | s                   | MasturLS.Ag.                              | Curu.                 | Re1000.000     | Ro100,000    |                             | 03 Feb 2017         | Alatif                                      | colt House           |
|                             | $\epsilon$          | Nur Aida                                  | Guru                  | Rp1000.000     | Re100,000    | ×                           | 02-Feb-2019         | Akcif                                       | <b>Delt</b> History  |
| ٠<br><b>ELIposen</b>        | $\overline{\tau}$   | Nur Atifa S.Pd.I.                         | Curu                  | Rp1.000.000    | Re100,000    |                             | 01 Feb 2019         | Aicif                                       | celt House           |
|                             | $\mathcal{R}$       | Ratnawati S.Pd.                           | Guru                  | Ro1000.000     | Ro100,000    |                             | 03 Feb-2017         | Aktif                                       | ceix <b>Hilling</b>  |
|                             | 9                   | Dahlia, S.Pd.                             | Guru                  | Rp1.000.000    | Re100.000    |                             | 06 Feb 2016         | Aktif                                       | <b>Drift</b> Hassel  |
|                             | 10                  | Siti Sainab                               | Guru                  | Rp1,000,000    | Ro100,000    | $\sim$                      | 02-Feb-2018         | Aktif                                       | Edit House           |
|                             | TT-                 | Hermawati.S.FILI                          | Guru                  | Re1000.000     | Ro100,000    | -                           | 02-Feb-2018         | Aictif                                      | Ceit Hasset          |
|                             | 12                  | Andi Nur Auliyyah S.Pd                    | Curu                  | Rp1.000.000    | Rot00.000    |                             | 02 Feb 2019         | Aktif                                       | <b>Delt</b> Harry    |
|                             | 13                  | Ahmad, S.Pd.I.                            | Guru                  | Re1000.000     | Ro100,000    | 420/VRM/MA//TB/2016         |                     | or aut gous care windows                    | Edit History         |
|                             | 14                  | Siti Juhria                               | Curu                  | Rp1000.000     | Re100,000    |                             |                     | 01-Feb:2029 Satt RKM to activate FOT        |                      |

**Gambar 5. 10 Tampilan Halaman Data Riwayat Jabatan**

#### 5. Tampilan Halaman Data Surat Tugas

Halaman data surat tugas merupakan halaman yang menampilkan informasi dari data surat tugas dengan terdapat informasi nama pegawai,jabatan,nama tugas,surat tugas,catatan, serta terdapat tombol edit dan hapus.

| APLIKASI KEPECAWAIAN KEMENTERIAN AGAMA BATANG HARI |           |              |                                               |                                       |                                     |                   |               |                      |          |                   |        |
|----------------------------------------------------|-----------|--------------|-----------------------------------------------|---------------------------------------|-------------------------------------|-------------------|---------------|----------------------|----------|-------------------|--------|
| s                                                  |           | # Tugas      |                                               |                                       |                                     |                   |               |                      |          |                   |        |
| Admin1                                             |           | Tugas        |                                               |                                       |                                     |                   |               |                      |          |                   |        |
| <b>B</b> Dashboard<br>& Profile                    |           | Show         | $25 \times entries$<br>No + Pegawai           | <b>BatacOGO</b><br><b>Disk: Samua</b> | <b>Hapis</b> Tambah<br>+ Nama Tugas | Nomor Surat Tugas | - Surat Tugas | Search:<br>- Catatan | $+4.1$   | Aksi              | $\sim$ |
| <b>图 Jabatan</b>                                   |           |              | Siti Sainab                                   | <b>12 Jabatan</b><br>Guru             | $\mathop{\mathrm{tes}}$             | skoon             | Download      | $_{\rm b}$           |          | <b>Edit Hapus</b> |        |
| <b>III</b> Pegawai<br><b>EB</b> Tugas              |           | $\mathbf{Z}$ | Masturi, S.Ag<br>Showing 1 to 2 of 2 entries: | Guru                                  | tes                                 | sk0192            | Download      | RRR                  | Previous | Edit Hapus        | Next   |
| 图 Riveyat Jabatan<br><b>B</b> Penggajian           |           |              |                                               |                                       |                                     |                   |               |                      |          |                   |        |
| 三 Laporan                                          | $\ddot{}$ |              |                                               |                                       |                                     |                   |               |                      |          |                   |        |

**Gambar 5. 11 Tampilan Halaman Surat Tugas**

6. Tampilan Halaman Data Penggajian

Halaman data penggajian merupakan halaman yang menampilkan informasi dari data penggajian dengan terdapat informasi nama pegawai,gaji,tunjangan,bonus,potongan,total,periode,tahun,tanggal,catatan,serta terdapat tombol edit dan hapus.

| 2                           | <b>W</b> / Penggajian |                             |                                    |                       |             |              |                    |                |      |                                           |     |                      |
|-----------------------------|-----------------------|-----------------------------|------------------------------------|-----------------------|-------------|--------------|--------------------|----------------|------|-------------------------------------------|-----|----------------------|
| Admin1                      |                       | Penggajian                  |                                    |                       |             |              |                    |                |      |                                           |     |                      |
| <b>A</b> Dishboard          |                       | Show 25<br>$\times$ entries | <b>Pinfamis</b><br><b>Drew The</b> | <b>Media</b>          | Tempor      |              |                    |                |      | Search                                    |     |                      |
| & Profile                   | $No +$                | Pegawai                     | $-1$ Gall                          | +: Tunjangan ++ Bonus |             | + Potongan + | Total              |                |      | +> Periode ++ Tahun ++ Tanggal ++ Catatan | 44  | Aksi +               |
| <b>III</b> Jubatum          | ×                     | Jorremy Firdaus Rol.500.000 |                                    | Re100.000             | Ro500.000   | Ro200,000    | Rp1900.000         | March          | 2022 | 31-Mci -2022                              | 100 | 6th                  |
| <b>III</b> Pespawai         |                       |                             |                                    |                       |             |              |                    |                |      |                                           |     | Hopus                |
| <b>III</b> Tugas            | $\overline{2}$        | Syakila Melodhy RoO         |                                    | Rp10.000              | Rol.000.000 | Rp0          | Ro1010.000 April   |                | 2017 | 24-Jun-2022 ddd                           |     | Edit<br>Hapse        |
| <b>III</b> Rivieyat Jabatan | $\overline{3}$        | Ahmad, S.Pd.I.              | RoO.                               | Reloccoo              | RoO         | RpO          | Re100.000          | <b>Januari</b> | 2018 | 24 Jun 2022 to                            |     | <b>Edin</b>          |
| <b>III</b> Penggajian       |                       |                             |                                    |                       |             |              |                    |                |      |                                           |     | Hapus                |
| E Lappan                    | 4<br>÷                | Syakila Melodhy Roo         |                                    | Rp10.000              | Rol.000.000 | Rp0          | Ro1.010.000        | Mel            | 2022 | 30-Mei-2022 sip absenst                   | NA  | Edit<br><b>Hapus</b> |
|                             | $\overline{5}$        | Resse Airvah.<br>SE.        | RpO                                | Re100.000             | RoO         | Rn300.000    | Ro-200.000 3anuari |                | 2020 | 23-Feb-2020 tttt:t                        |     | tife.<br>Hapus       |

**Gambar 5. 12 Tampilan Halaman Data Penggajian**

### 7. Tampilan Laporan Jabatan

Tampilan output laporan data jabatan ini menampilkan informasi mengenai data-data jabatan di Kantor Kementrian Agama Batanghari.

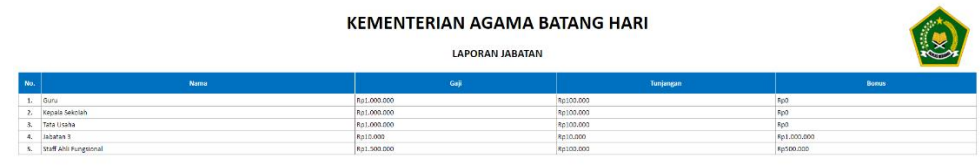

## **Gambar 5. 13 Tampilan Laporan Jabatan**

8. Tampilan Laporan Pegawai

Tampilan output laporan data pegawai ini menampilkan informasi mengenai data-data pegawai di Kantor Kementrian Agama Batanghari.

|              |                                    |              |                          |                      |                 |                      |              | <b>LAPORAN PEGAWAL</b>                                                                                   |                |                     |               |
|--------------|------------------------------------|--------------|--------------------------|----------------------|-----------------|----------------------|--------------|----------------------------------------------------------------------------------------------------|----------------|---------------------|---------------|
| Mrs.         | Nie                                | tabutan      | <b>Name</b>              | <b>Tarogal table</b> | Tempat Labit    | <b>Jenis Kelamin</b> | Админа       | <b>Alamat</b>                                                                                            | No Telp        | Tanggal Mulai Kerja | <b>Status</b> |
| 1.           |                                    |              | Andi Izzul Hag, S.Kom    | 15-Mar-199d          | Tanakit Baru    | 1481-1480            | <b>Islam</b> | lin system us said ii 87 04                                                                              | 082342134154   |                     | A Local       |
| z.           | tQuiru                             |              | <b>Messe About, S.C.</b> | 15-Apr-1997          | Tangkit Baru    | Perempuan            | alam         | tin syekh mult setd it it't dü.                                                                          | 085733615314   |                     | aktif         |
| ÷.           | Gur.                               |              | <b>Raco Sirile</b>       | 10-546-1996          | Tanzkit Baru    | Laki - Laki          | islam        | lin syeich muh said 8 RT 04                                                                              | 08572635315    |                     | Akron         |
| ä.           | Guru                               |              | Drs. Andi Palung         | 25-0kb-1989          | Tongkit Baru    | Leitt - Leib         | <b>Islam</b> | tin syelch muh said it RT C4                                                                             | 085728318418   |                     | Aktif         |
| c.           | Gun                                |              | Masturi, L.Ag.           | 31-4ps-1990          | Tanzkit Baru    | Perampian            | <b>Islam</b> | in syelch muh said it RT 07                                                                              | 0856353422     |                     | Akrd          |
| б.           | Guru                               |              | Nor Alda                 | 16-Mar-1999          | Tongkit Baru    | Peremouan            | Islam        | (in syelch muh said ii RT 02)                                                                            | 081542637202   |                     | Aktri         |
| $T_{\rm{c}}$ | Guru                               |              | Nor Attfa.5.7d.1         | 25 Dec 2397          | Tangkit Baru    | Peremouan            | Islam        | tin systch muh said it RT CO.                                                                            | 005022721626   |                     | Akrif         |
| Ŕ.           | Gura                               |              | Ratnawati, S.Pd          | 10-Mar-1998          | Tennisit Baru   | Perempuan            | <b>Klan</b>  | in welch multisate in RT 05                                                                              | 857425328328   |                     | Akrif.        |
| 2.           | Guru                               |              | Dahila, S.Fd             | D7 Mar 1998          | Tongkit Baru    | Peremouan            | Islam        | lin syckly muh said ii RT 03                                                                             | 085287283272   |                     | <b>Abro</b>   |
| 10.          | Giri                               |              | <b>Siti Sainah</b>       | 11-Mar-1998          | Tesnikit Beru   | <b>Personnuan</b>    | <b>Islam</b> | in syekh muh seid tr#T 06                                                                                | 001234828338   |                     | Aktif.        |
| 11.          | Guru                               |              | HEYBAW2N S.R.L.          | 18 McI 1939          | Tongkit Baru    | Peremouan            | <b>Islam</b> | lin sycich muh said ii RT 06                                                                             | 08127433490    |                     | Almt          |
| 12.          | Curs.                              |              | And Nat Auliyark, S.Rd   | 20-aun-1593          | Tamaškić (Seria | Perentouan           | Slan         | give symbols much said to 8 T CA.                                                                        | 085728323212   |                     | Aktif         |
| 13           | Gura                               |              | Ahmad S.P.S.I            | 25 Okt 1980          | Tangkit Baru    | 1581, 1581           | klant        | lin overin muh said il RT CC.                                                                            | 083245383288   |                     | Akor          |
| 16.          | Gut i                              |              | New Salessi              | 15-Jul-1999          | Tenzkit Beru    | <b>Perentiation</b>  | Slan         | the spekh made south #107                                                                                | (385758004335  |                     | Akrd.         |
| 15.          | Guru                               |              | <b>Rickledah Oktoba</b>  | 10.0km 1998          | Tanzkit Baru    | Perempuan            | islam        | lin oveich muh said ii RT CC.                                                                            | 082203335849   |                     | Alme          |
| 16.          | Gura                               |              | Anck Nat Wahrhah, S.Mat. | 24-Nov-1958          | Tangkit Baru    | Perempuan            | <b>Natt</b>  | jin syelch mush send it RT (b)                                                                           | 0812/364271    |                     | ak-f          |
| 17.          | Tata Usaha                         |              | Muhammad Ashari, S.Sos   | 23-Aga-1920          | muare jambi     | List-Life            | Islam        | kots lambi                                                                                               | 001367714581   |                     | Akers         |
| 18.          | Jabatan 3                          | 119200929883 | Sudda Melodhy            | 10-Mei-2000          | Bogon           | Perempuan            | <b>Islam</b> | J. Arminudes Tanjab Razat No. 10 Kel. Medan Kec. Partt Rantang Mudayi, Kota Lubak Rasung, Surrator Rangt | 08972818882312 |                     | ak-F          |
|              | 19. Staff Atl Fungsignal 255234111 |              | Jerreme Firdaos          | 12-Jun-1998          | Janbi           | Laki-Laki            | islam        | J. Tanjakan no. 15 Kel, Pasin                                                                            | 08955342342    |                     | Akrit         |

**Gambar 5. 14 Tampilan Laporan Pegawai**

## 9. Tampilan Laporan Surat Tugas

Tampilan output laporan data surat tugas ini menampilkan informasi mengenai data-data penugasan di Kantor Kementrian Agama Batanghari.

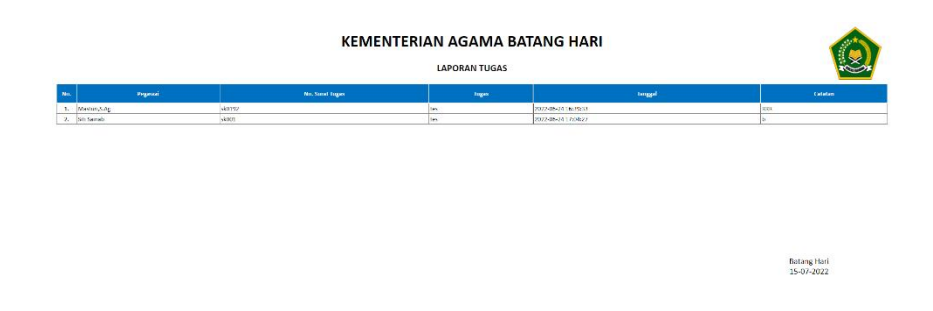

## **Gambar 5. 15 Tampilan Laporan Surat Tugas**

10. Tampilan Laporan Riwayat Jabatan

Tampilan output laporan data Riwayat jabatan ini menampilkan informasi mengenai data-data Riwayat jabatan di Kantor Kementrian Agama Batanghari.

|     |                           |                       | KEMENTERIAN AGAMA BATANG HARI |                                             |                       |             |              |
|-----|---------------------------|-----------------------|-------------------------------|---------------------------------------------|-----------------------|-------------|--------------|
| No. | Pegawai                   | <b>Jabatan</b>        | Gall                          | <b>LAPORAN RIWAYAT JARATAN</b><br>Turjargan | Nomer <sub>5</sub> K  | Tanggal     | Status       |
|     |                           |                       |                               |                                             |                       |             |              |
|     | Andi Izzul Hag, S.Kom     | Kepala Sekolah        | 801,000,000                   | 80100.000                                   | 5K-51/YPP-RM/VII/2020 | 03-Feb-7020 | Tiday Aires  |
|     | Besse Alayah, S.L.        | Guru                  | Re1.000.000                   | Re100.010                                   |                       | 01-Feb 2020 | Aktrf        |
|     | Base Sidik                | Gunz                  | 801,000,000                   | Re100.000                                   |                       | 01-Feb-2019 | Attit        |
|     | Drs. Andi Patung          | Guru                  | Ro1.000.000                   | Re100.010                                   |                       | 02-Feb-2019 | Aktif        |
|     | Matturi, S.A.R.           | <b>Guru</b>           | Re1.000.000                   | Re100.000                                   |                       | 03-Feb 2017 | Aimf         |
|     | Nor Aida                  | Guru.                 | Re1.000.000                   | Re100.010                                   |                       | 02-Feb-2019 | Aktif        |
|     | Nar Atifa S Pd I          | Guru.                 | Ru1.000.000                   | Rp100.010                                   |                       | 01-Feb-2018 | Aktif        |
|     | Rathowati, LPd            | Guru                  | Re1.000.000                   | Rp100.000                                   |                       | 02 Feb 2017 | Aktri        |
|     | Dehlia, S.Pd.             | Gunu                  | Re1.000.000                   | Be100.010                                   |                       | 06-Feb-2016 | Aktif        |
| 10  | sin sairab                | <b>Guru</b>           | Ro1.000.000                   | Re100.000                                   |                       | 02 Feb 2018 | Aktri        |
| 11  | Hermawati S.FIU           | Guru                  | Re1.000.000                   | Re100.000                                   |                       | 02-Feb-2018 | Actit        |
| 12  | Andi Nur Aulivyzh S.Pd    | Guru                  | Rp1.000.000                   | Rp100.010                                   |                       | 02 Feb 2018 | Aktrf        |
| 13  | Ahmad, S.Pd.I.            | duru                  | 8n1,000,000                   | 80100.000                                   | 420/YRM/MA//TE/2016   | 01-34-2016  | Aktit        |
| 14  | Sm Juhna                  | Guru                  | Re1.000.000                   | Re100.010                                   |                       | 01-Feb 2020 | Aktrf        |
| 15  | Ritki indah Oktaila       | Gunz.                 | 8a1,000,000                   | Re100.000                                   |                       | 02-Feb-2020 | <b>Aktit</b> |
| 18  | Andr Nur Wahidigh, S.Mat. | Guru.                 | Re1.000.000                   | Re100.010                                   |                       | 02-Feb-2018 | Aktif        |
| 17  | Muhammad Ashari, S.Sas    | Tato Usaha            | 801,000,000                   | Rp100.000                                   |                       | 01-Feb.2019 | Aires.       |
| 18  | Syskla Melodhy            | Jabatan 3             | Ro10.000                      | Rp10.000                                    | sk.01/003/9921        | 03-Apr-2021 | Aktif        |
| 15  | Jerramy Firdaus           | Staff Ahli Fungsional | Ro1.500,000                   | Rp100.020                                   | sk.01/003/39118       | 31-Mel-2022 | Aktri        |

**Gambar 5. 16 Tampilan Laporan Riwayat Jabatan**

### **5.2 PENGUJIAN SISTEM**

Untuk mengetahui keberhasilan dari implementasi yang telah dilakukan, maka penulis melakukan tahap pengujian terhadap sistem secara fungsional, yaitu dengan menggunakan metode pengujian *black box tesing*, dimana pengujian berfokus pada persyaratan fungsional perangkat lunak yang dibuat. Pengujian dilakukan dengan cara menguji langsung setiap fungsi dan menu menu yang ada disistem. Berikut beberapa pengujian yang penulis lakukan:

1. Pengujian Login

Berikut ini merupakan tabel pengujian login yang dilakukan agar user dapat mengakses menu yang terdapat disistem.

| No Deskripsi | Prosedur    |           | Masukan   Keluaran | <b>Hasil</b> | Kesimpulan |
|--------------|-------------|-----------|--------------------|--------------|------------|
| Pengujian    | - Mengakses | email dan | Menampil   Aktor   |              | Baik       |
| Login        | website     | password  | kan                | berhasil     |            |
| (berhasil)   | Menu login  | klik      | halaman            | menampil     |            |
|              |             | tombol    | dash               | kan          |            |
|              |             | login     | $\bullet$          | halaman      |            |
|              |             |           |                    | dashboard.   |            |
|              |             |           |                    |              |            |

**Tabel 5. 1 Pengujian** *Login*

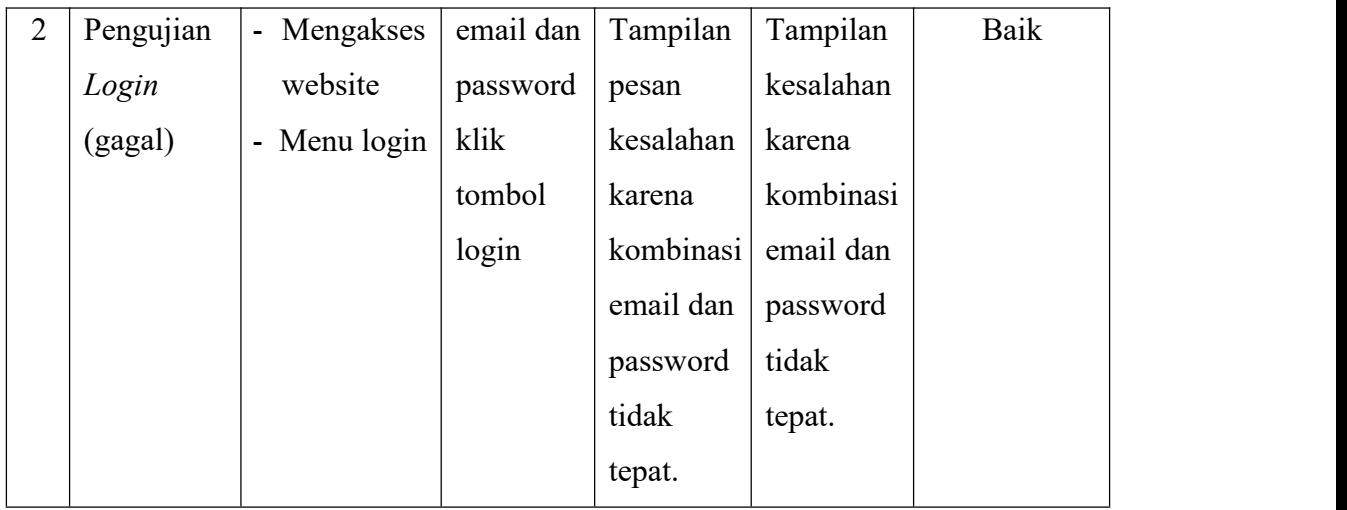

# 2. Pengujian Mengelola Data Jabatan

Pada tahap ini dilakukan pengujian pada modul data jabatan oleh admin untuk mengetahui apakah proses mengelola data jabatan atau fungsional mengelola data jabatan dapat berjalan dengan baik

**Tabel 5. 2 Pengujian Mengelola Jabatan**

| $\bf{No.}$   | Deskripsi  | Prosedur                    | <b>Masukan</b> | Keluaran       | <b>Hasil</b> | Kesimpulan |  |
|--------------|------------|-----------------------------|----------------|----------------|--------------|------------|--|
| $\mathbf{1}$ | Tambah     | Mengakses<br>$\blacksquare$ | Tambah         | Menampilkan    | Data jabatan | Baik       |  |
|              | jabatan    | website                     | data           | pesan"Berhasil | pada menu    |            |  |
|              | (berhasil) | Login<br>$\blacksquare$     | jabatan        | Menambah       | jabatan      |            |  |
|              |            | - Klik menu                 | Lengkap        | jabatan"       | bertambah    |            |  |
|              |            | jabatan                     |                |                |              |            |  |
|              |            | - Klik                      |                |                |              |            |  |
|              |            | tombol                      |                |                |              |            |  |
|              |            | tambah                      |                |                |              |            |  |
|              |            |                             |                |                |              |            |  |

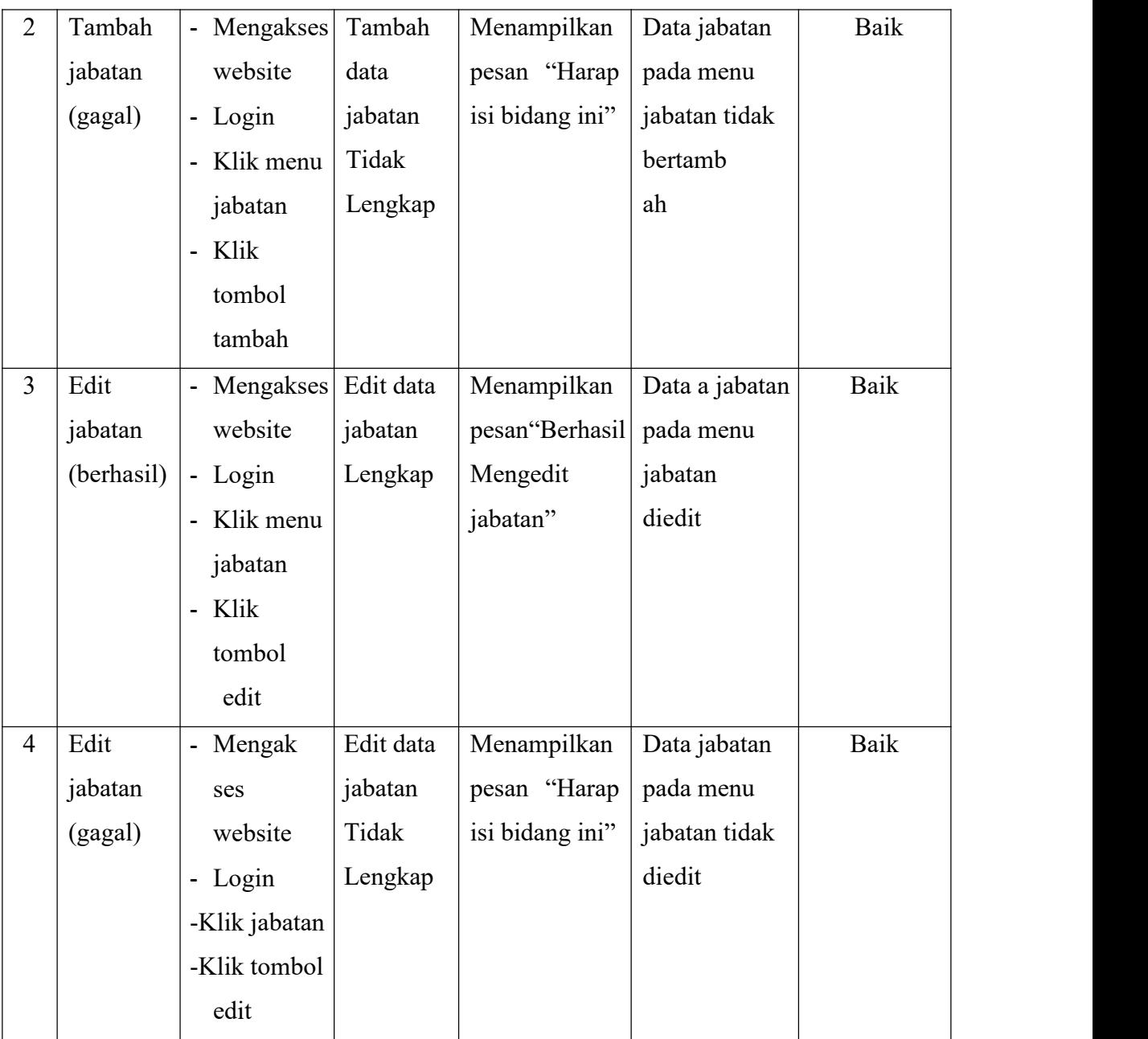

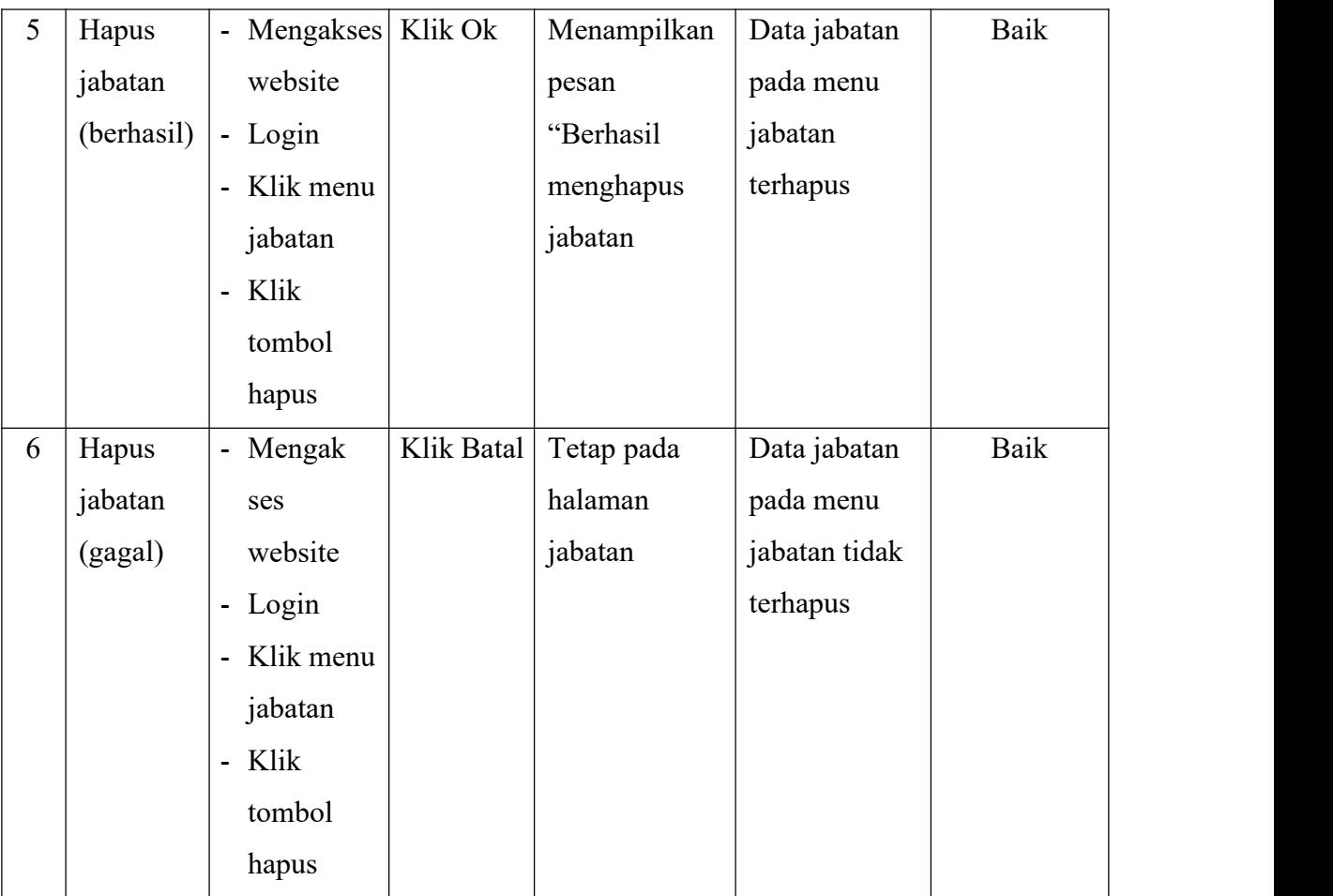

## 3. Pengujian Mengelola Data Pegawai

Pada tahap ini dilakukan pengujian pada modul data pegawai oleh admin untuk mengetahui apakah proses mengelola data pegawai atau fungsional mengelola data pegawai dapat berjalan dengan baik

| No.            | Deskripsi  | Prosedur    | <b>Masukan</b> | Keluaran        | <b>Hasil</b>  | Kesimpulan |
|----------------|------------|-------------|----------------|-----------------|---------------|------------|
| $\mathbf{1}$   | Tambah     | - Mengakses | Tambah         | Menampilkan     | Data pegawai  | Baik       |
|                | pegawai    | website     | data           | pesan"Berhasil  | pada menu     |            |
|                | (berhasil) | - Login     | pegawai        | Menambah        | pegawai       |            |
|                |            | - Klik menu | Lengkap        | pegawai"        | bertambah     |            |
|                |            | pegawai     |                |                 |               |            |
|                |            | - Klik      |                |                 |               |            |
|                |            | tombol      |                |                 |               |            |
|                |            | tambah      |                |                 |               |            |
| $\overline{2}$ | Tambah     | - Mengakses | Tambah         | Menampilkan     | Data pegawai  | Baik       |
|                | pegawai    | website     | data           | pesan "Harap    | pada menu     |            |
|                | (gagal)    | - Login     | pegawai        | isi bidang ini" | pegawai tidak |            |
|                |            | - Klik menu | Tidak          |                 | bertambah     |            |
|                |            | pegawai     | Lengkap        |                 |               |            |
|                |            | - Klik      |                |                 |               |            |
|                |            | tombol      |                |                 |               |            |
|                |            | tambah      |                |                 |               |            |

**Tabel 5. 3 Pengujian Mengelola Data Pegawai**

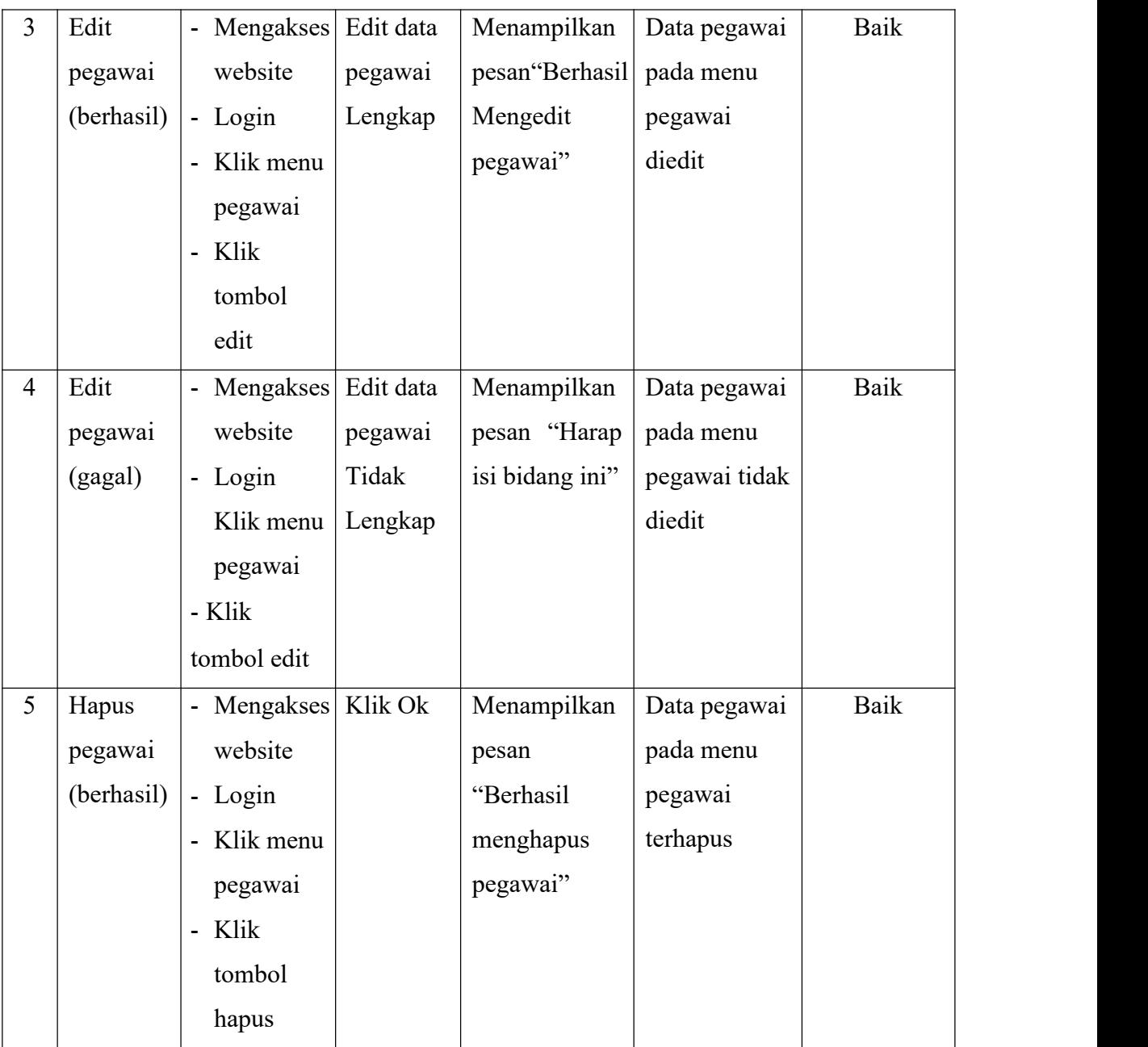

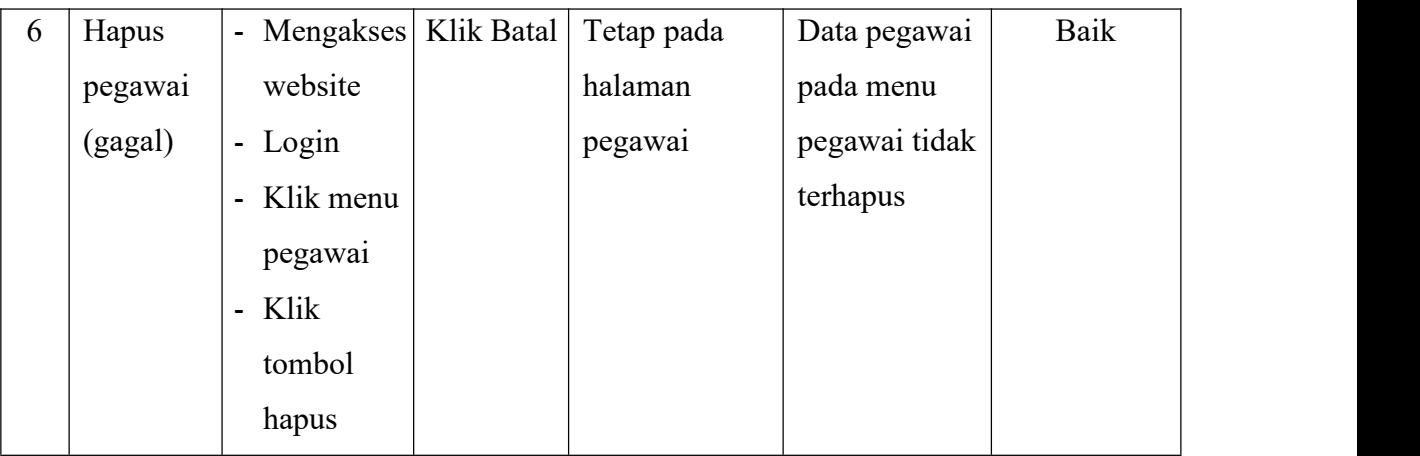

4. Pengujian Mengelola Data Riwayat Jabatan

Pada tahap ini dilakukan pengujian pada modul data Riwayat jabatan oleh admin untuk mengetahui apakah proses mengelola data riwayat jabatan atau fungsional mengelola data riwayat jabatan dapat berjalan dengan baik.

|   | No. Deskripsi | Prosedur                    | <b>Masukan</b> | Keluaran       | <b>Hasil</b> | Kesimpulan |  |
|---|---------------|-----------------------------|----------------|----------------|--------------|------------|--|
| 1 | Tambah        | Mengakses<br>$\blacksquare$ | Tambah         | Menampilkan    | Data riwayat | Baik       |  |
|   | Riwayat       | website                     | data           | pesan"Berhasil | jabatan pada |            |  |
|   | jabatan       | - Login                     | Riwayat        | Menambah       | menu Riwayat |            |  |
|   | (berhasil)    | Klik menu<br>$\blacksquare$ | jabatan        | Riwayat        | jabatan      |            |  |
|   |               | Riwayat                     | Lengkap        | jabatan"       | bertambah    |            |  |
|   |               | jabatan                     |                |                |              |            |  |
|   |               | - Klik                      |                |                |              |            |  |
|   |               | tombol                      |                |                |              |            |  |
|   |               | tambah                      |                |                |              |            |  |
|   |               |                             |                |                |              |            |  |

**Tabel 5. 4 Pengujian Mengelola Riwayat Jabatan**

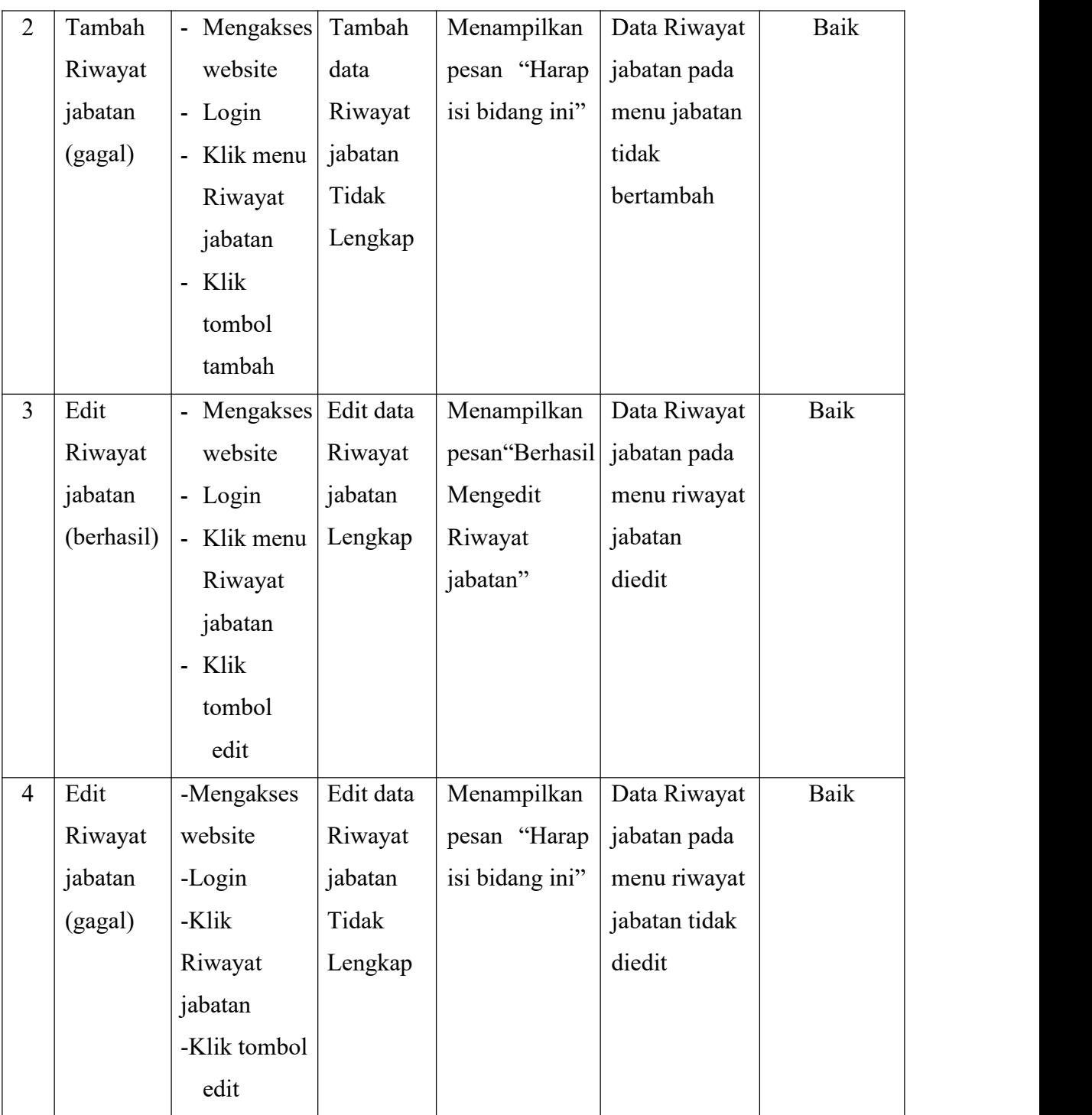

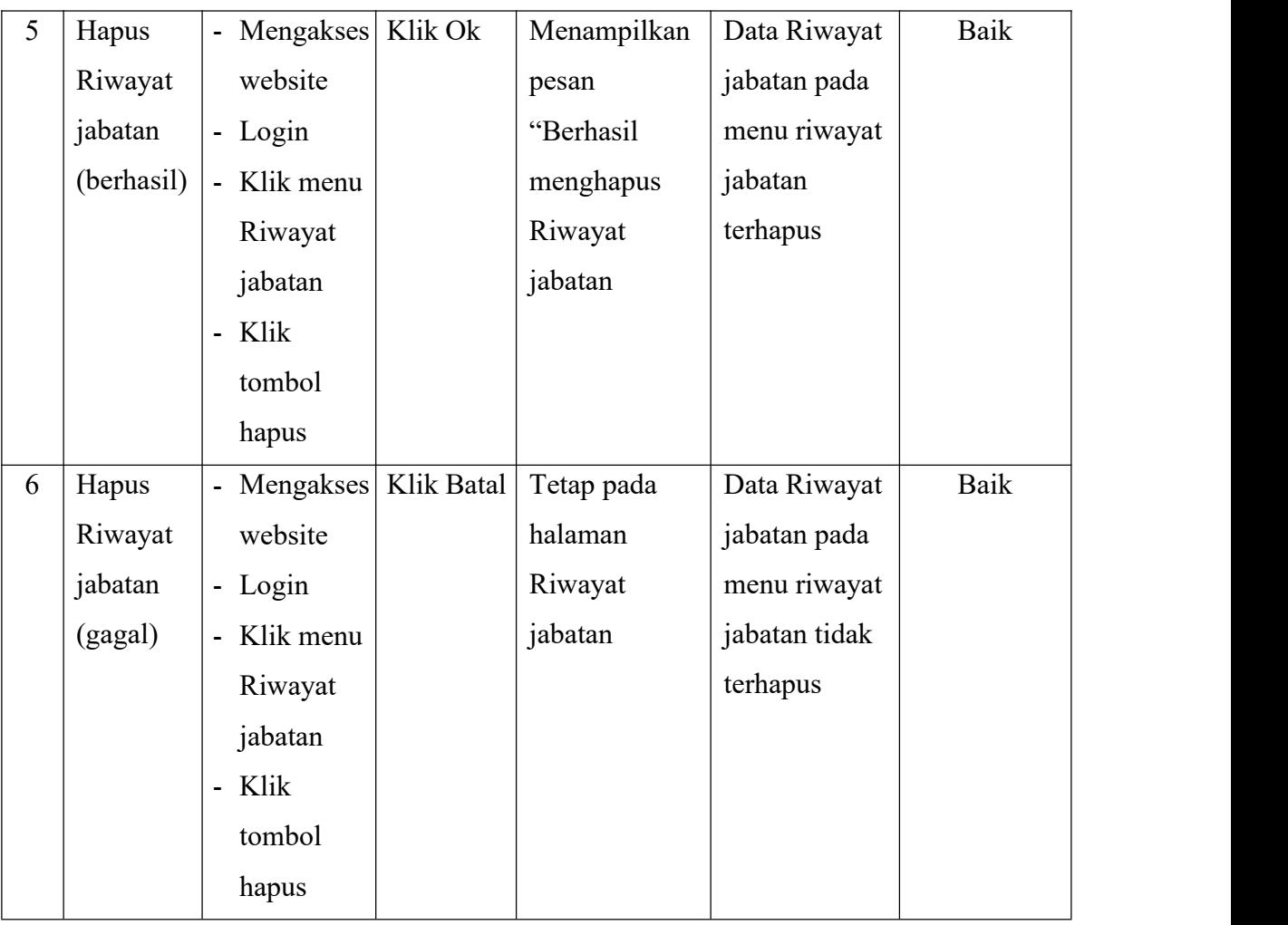

## 5. Pengujian Mengelola Data Surat Tugas

Pada tahap ini dilakukan pengujian pada modul data surat tugas oleh admin untuk mengetahui apakah proses mengelola data surat tugas atau fungsional mengelola data surat tugas dapat berjalan dengan baik.

| No.            | <b>Deskripsi</b> | Prosedur    | <b>Masukan</b> | Keluaran        | <b>Hasil</b> | Kesimpulan |
|----------------|------------------|-------------|----------------|-----------------|--------------|------------|
| $\mathbf{1}$   | Tambah           | - Mengakses | Tambah         | Menampilkan     | Data surat   | Baik       |
|                | surat            | website     | data surat     | pesan"Berhasil  | tugas pada   |            |
|                | tugas            | - Login     | tugas          | Menambah        | menu surat   |            |
|                | (berhasil)       | - Klik menu | Lengkap        | surat tugas"    | tugas        |            |
|                |                  | surat tugas |                |                 | bertambah    |            |
|                |                  | - Klik      |                |                 |              |            |
|                |                  | tombol      |                |                 |              |            |
|                |                  | tambah      |                |                 |              |            |
| $\overline{2}$ | Tambah           | - Mengakses | Tambah         | Menampilkan     | Data surat   | Baik       |
|                | surat            | website     | data surat     | pesan "Harap    | tugas pada   |            |
|                | tugas            | - Login     | tugas          | isi bidang ini" | menu surat   |            |
|                | (gagal)          | - Klik menu | Tidak          |                 | tugas tidak  |            |
|                |                  | surat tugas | Lengkap        |                 | bertambah    |            |
|                |                  | - Klik      |                |                 |              |            |
|                |                  | tombol      |                |                 |              |            |
|                |                  | tambah      |                |                 |              |            |

**Tabel 5. 5 Pengujian Mengelola Surat Tugas**

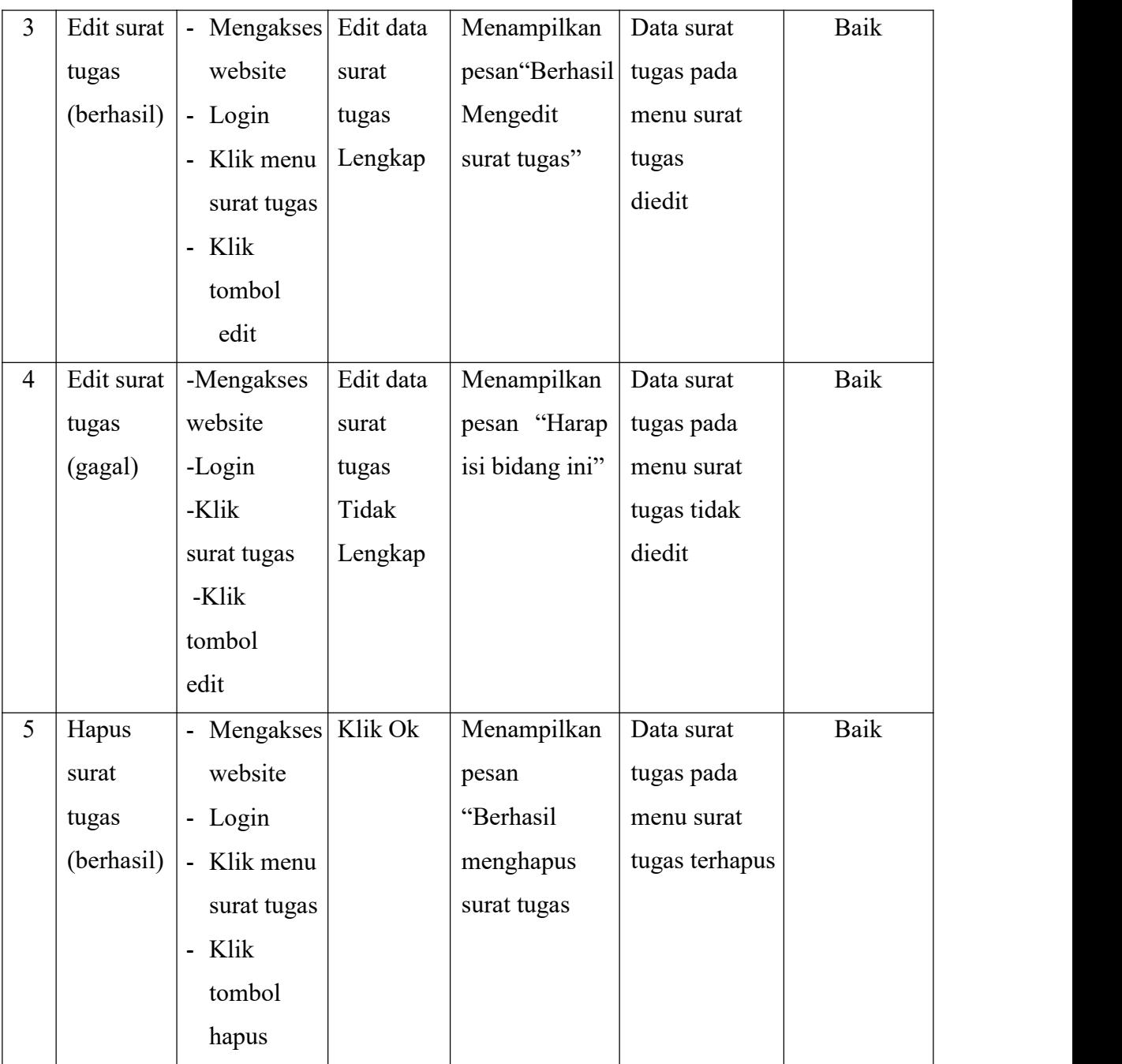

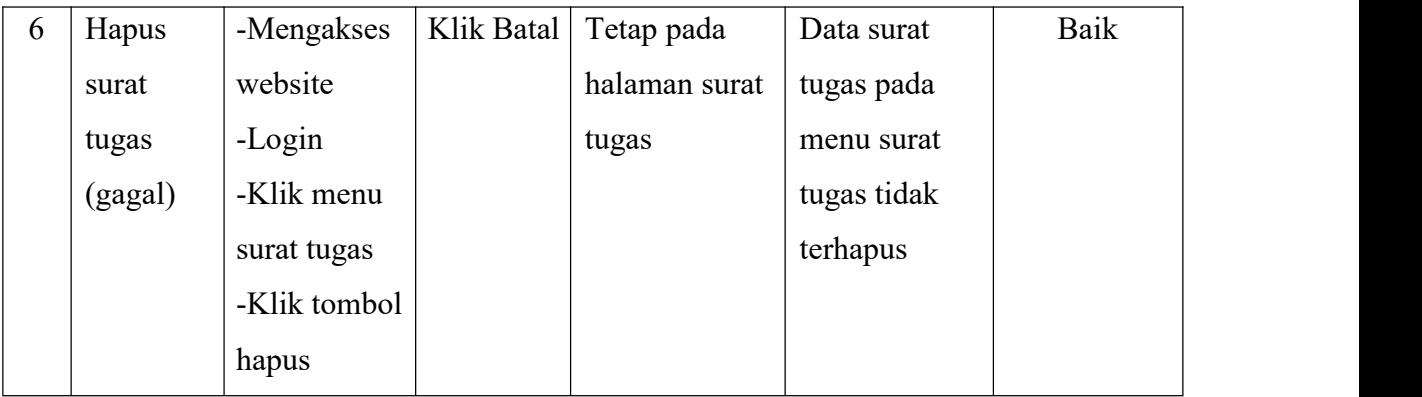

6. Pengujian Mengelola Data Penggajian

Pada tahap ini dilakukan pengujian pada modul data penggajian oleh admin untuk mengetahui apakah proses mengelola data penggajian atau fungsional mengelola data penggajian dapat berjalan dengan baik.

| $\mathbf{N}\mathbf{0}$ . | <b>Deskripsi</b> | Prosedur           | <b>Masukan</b> | Keluaran                  | <b>Hasil</b> | Kesimpulan |  |
|--------------------------|------------------|--------------------|----------------|---------------------------|--------------|------------|--|
| 1                        | Tambah           | - Mengakses Tambah |                | Menampilkan               | Data         | Baik       |  |
|                          | penggajian       | website            | data           | pesan"Berhasil penggajian |              |            |  |
|                          | (berhasil)       | - Login            | penggajian     | Menambah                  | pada menu    |            |  |
|                          |                  | - Klik menu        | Lengkap        | penggajian"               | penggajian   |            |  |
|                          |                  | penggajian         |                |                           | bertambah    |            |  |
|                          |                  | - Klik             |                |                           |              |            |  |
|                          |                  | tombol             |                |                           |              |            |  |
|                          |                  | tambah             |                |                           |              |            |  |
|                          |                  |                    |                |                           |              |            |  |

**Tabel 5. 6 Pengujian Mengelola Penggajian**

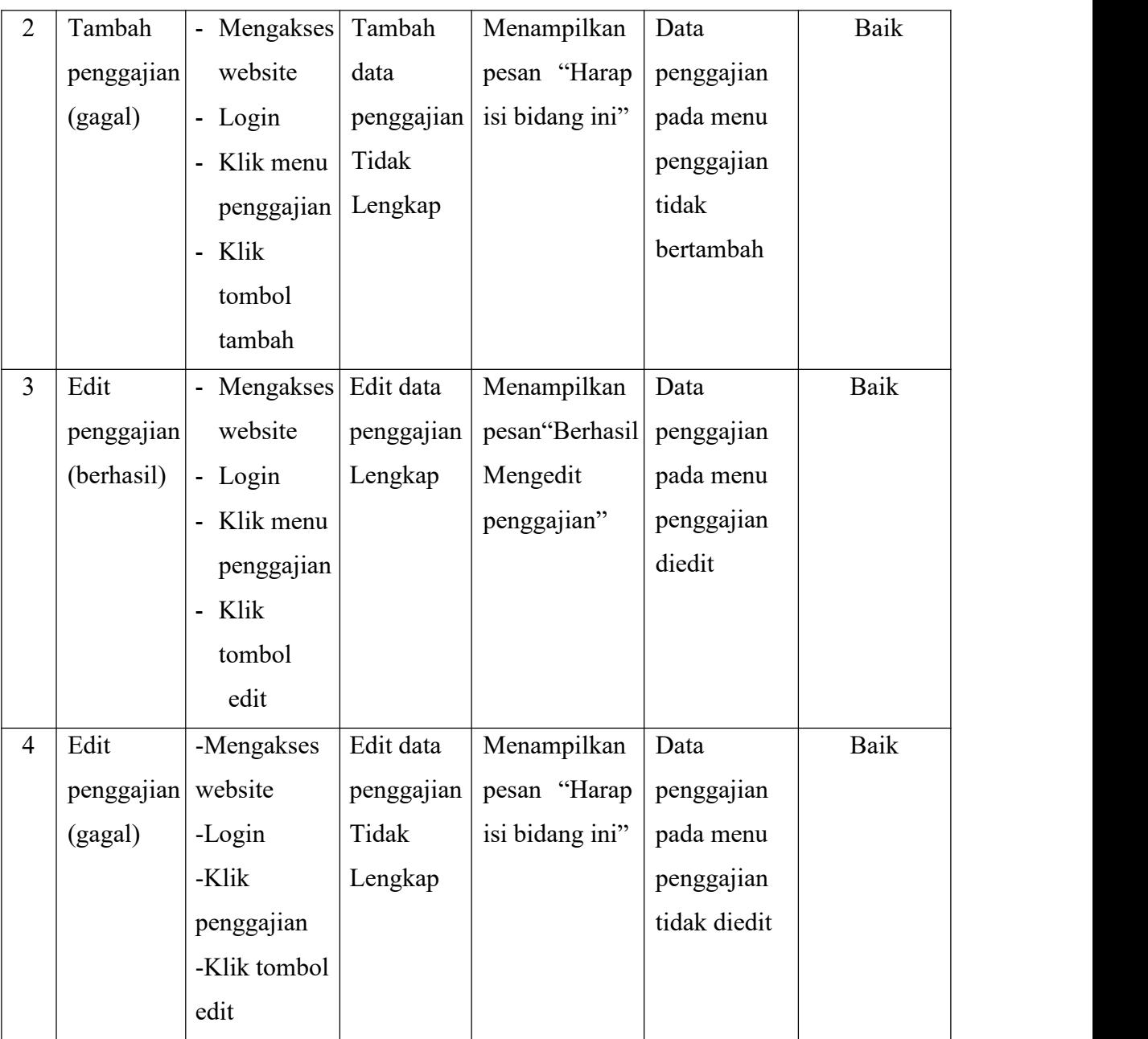

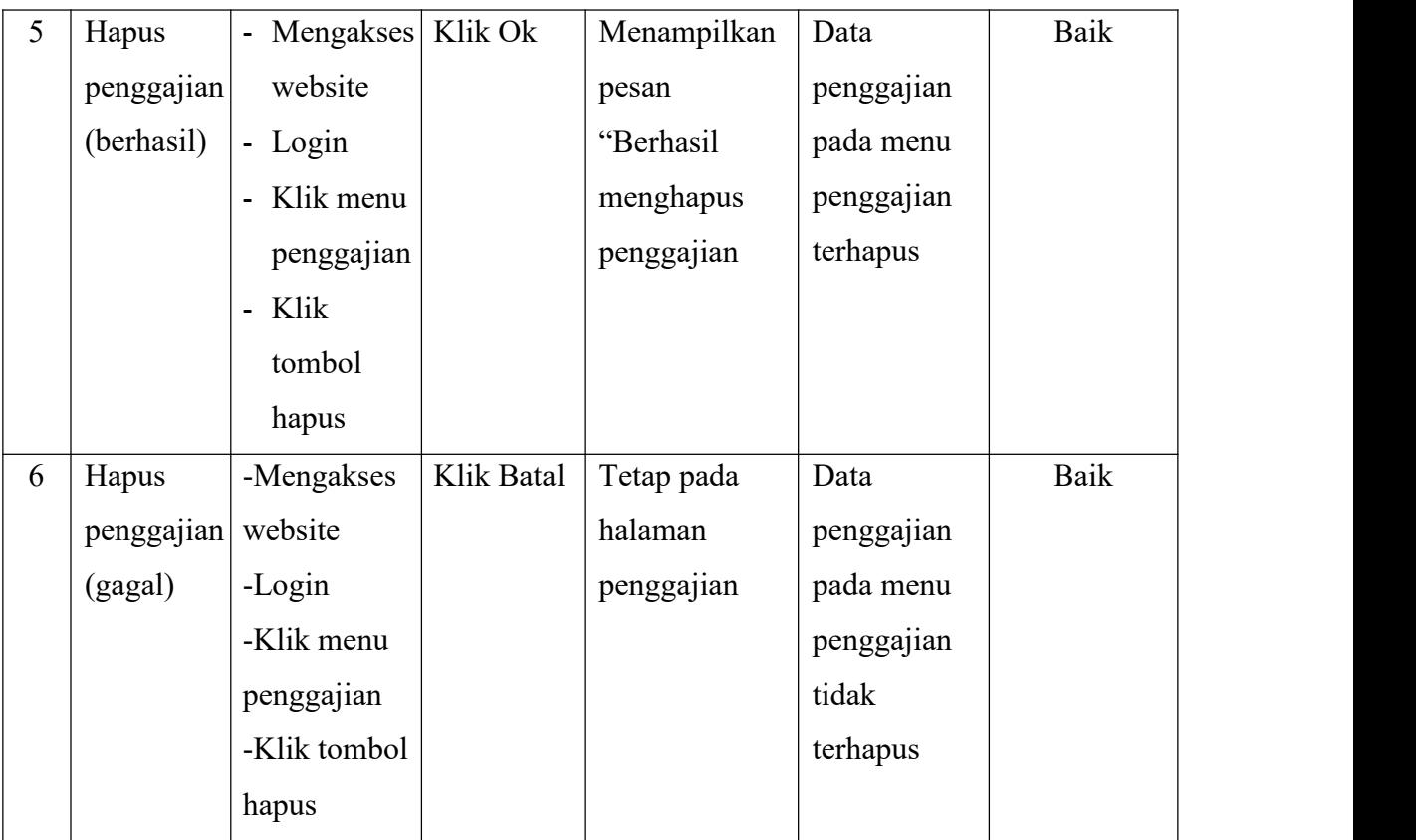

#### **5.3 ANALISIS HASIL YANG DI CAPAI**

Berdasarkan implementasi dan pengujian yang telah dilakukan terhadap sistem yang dibuat, maka analisis hasil yang dicapai terdapat kelebihan dan kekurangan dalam Sistem Informasi Pegolahan Data Pegawai Kantor Kementrian Agama Batanghari yang dibangun.

Adapun kelebihan dari sistem yang dibangun adalah:

- 1. Sistem mampu mempermudah pegawai kantor dalam mengelola data
- 2. Sistem mempermudah pegawai kantor dalam pembuatan laporan menjadi lebih cepat dan akurat
- 3. Sistem menggunakan database sehingga dapat meminimalisir kehilangan data dan dapat menyimpan data lebih banyak
- 4. Sistem dilengkapi fitur pencarian data untuk mempermudah pencarian data yang diiinginkan sehingga pegawai kantor dapat menemukan dengan mudah data yang dicari dan juga menghemat waktu dalam proses pencarian data
- 5. Saat menggunakan sistem informasi ini diharapkan tidak akan ada lagi pembuatan nomor surat yang ganda/sama.

Adapun kelemahan dari sistem yang dibangun:

- 1. Aplikasi hanya dapat digunakan saat jaringan online
- 2. Tampilan *interface* masih sederhana diharapkan untuk pengembangan sistem selanjutnya dapat meningkatkan kualitas dari tampilan *interface* tersebut.